#### **Mark McCulloch**

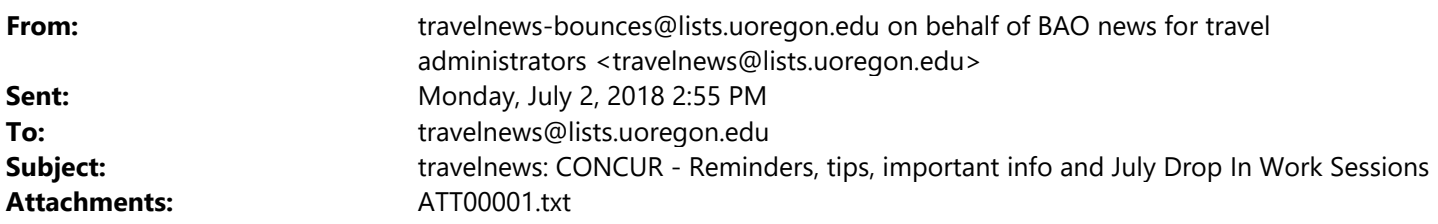

Good Afternoon Concur Users and Delegates:

Please review these important tips.

### **Requests:**

 **Personal Time -** please remember that you must include a business only comparison quote for travel which includes personal time. If your personal travel itinerary is more expensive than the business only and a split ticket is required, attaching the comparison quote provides information to your departmental approver and to the TMC (Travel Management Company) to demonstrate the correct amount to be charged to the UO Lodge (credit) card. If a split ticket is required because your personal time increases the cost, contact the TMC with your personal credit card. When completing your Concur Request, attach both business only and personal quotes using the **Attachments** button (see below). Remember that you may not be reimbursed for any expense related to your personal travel, nor may you use the State of Oregon discounts including any car rental or hotel discount programs.

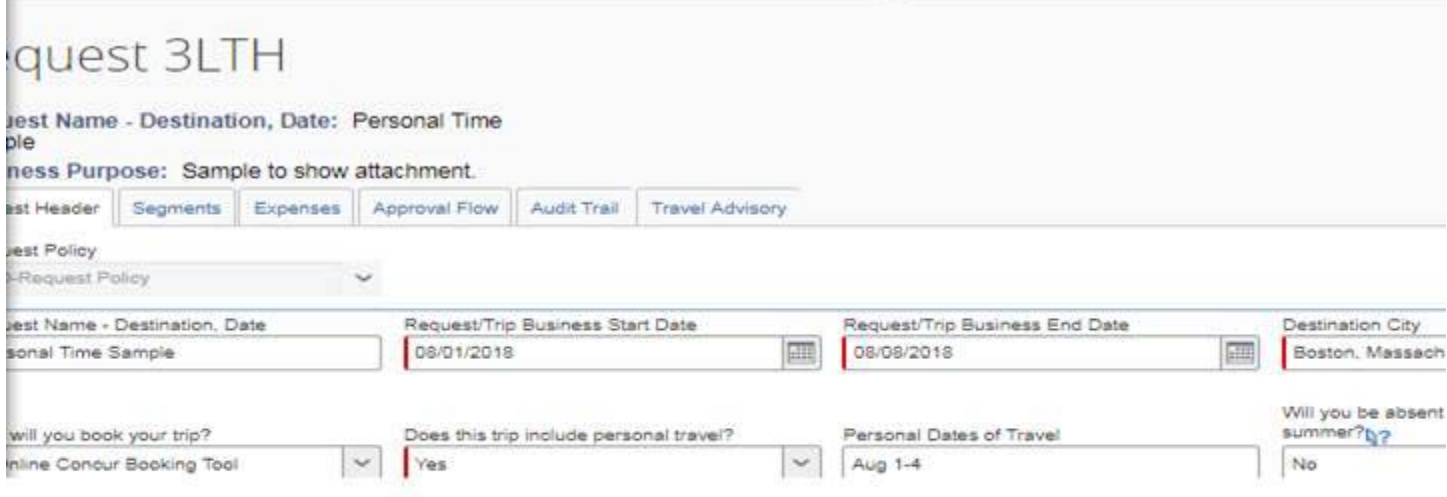

# **Expense Reports:**

 \* **Znotused -** Anytime you see ZNOTUSED as a dropdown option, please DO NOT USE. In each line item on an Expense report, the payment type defaults to Cash/Personal Credit Card. Do not change the default. If you need to indicate an expense has been paid by an outside source, choose **Expense Type:** Personal/Outside Source Funded.

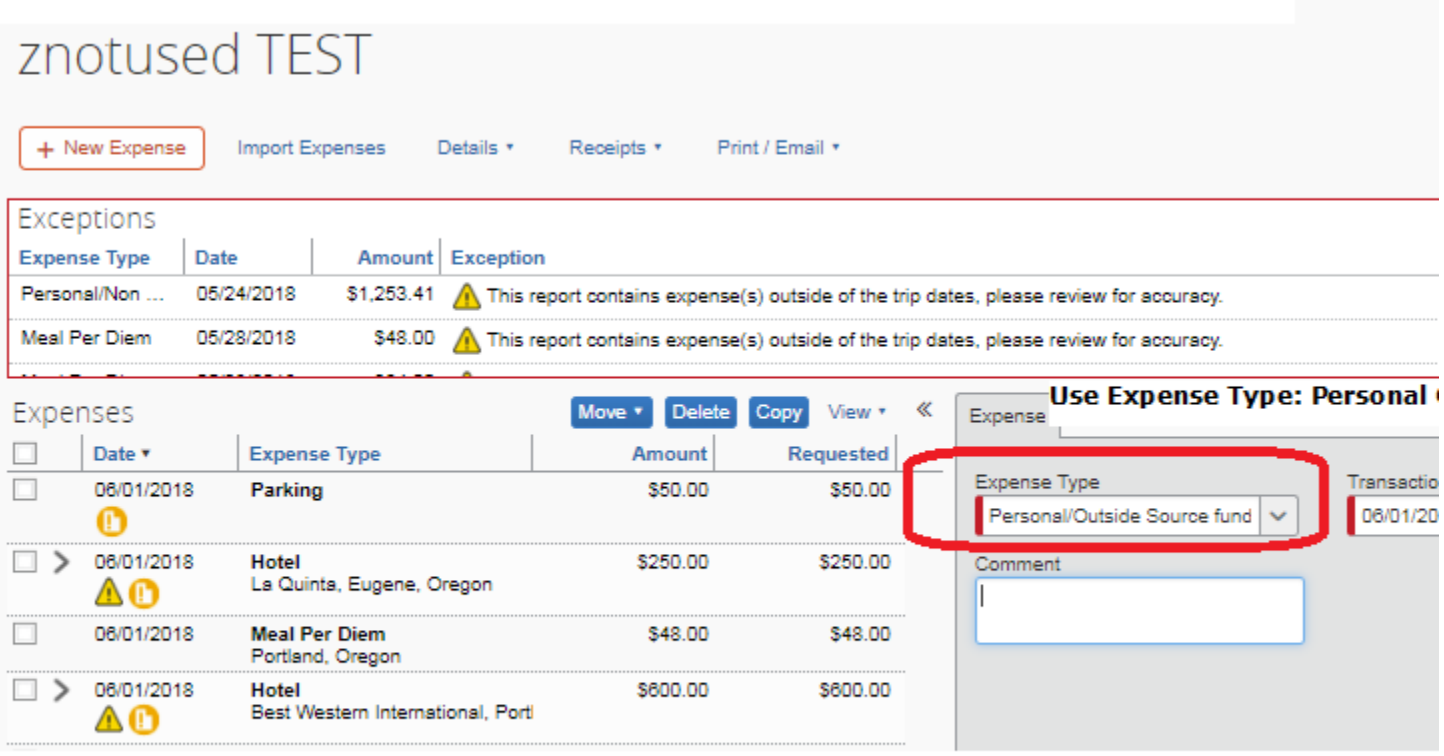

## **Guest Expense Reports:**

 **Guest Travel -** When submitting an expense report for a one time Guest using your own profile, be sure to select the **(1)Guest Policy** in the dropdown menu, and use the **(2) Guest's name, Destination, Date** as the Report/Trip Name. You must fill in the **(3) Vendor ID number** so that the payment goes to the Guest and not to you. Please enter the number **exactly as it appears in banner** with no spaces and using all digits. If the traveler has a V# and a 95#, **please use the 95#.**

#### Report header for: GUEST NAME, Eugene May 20

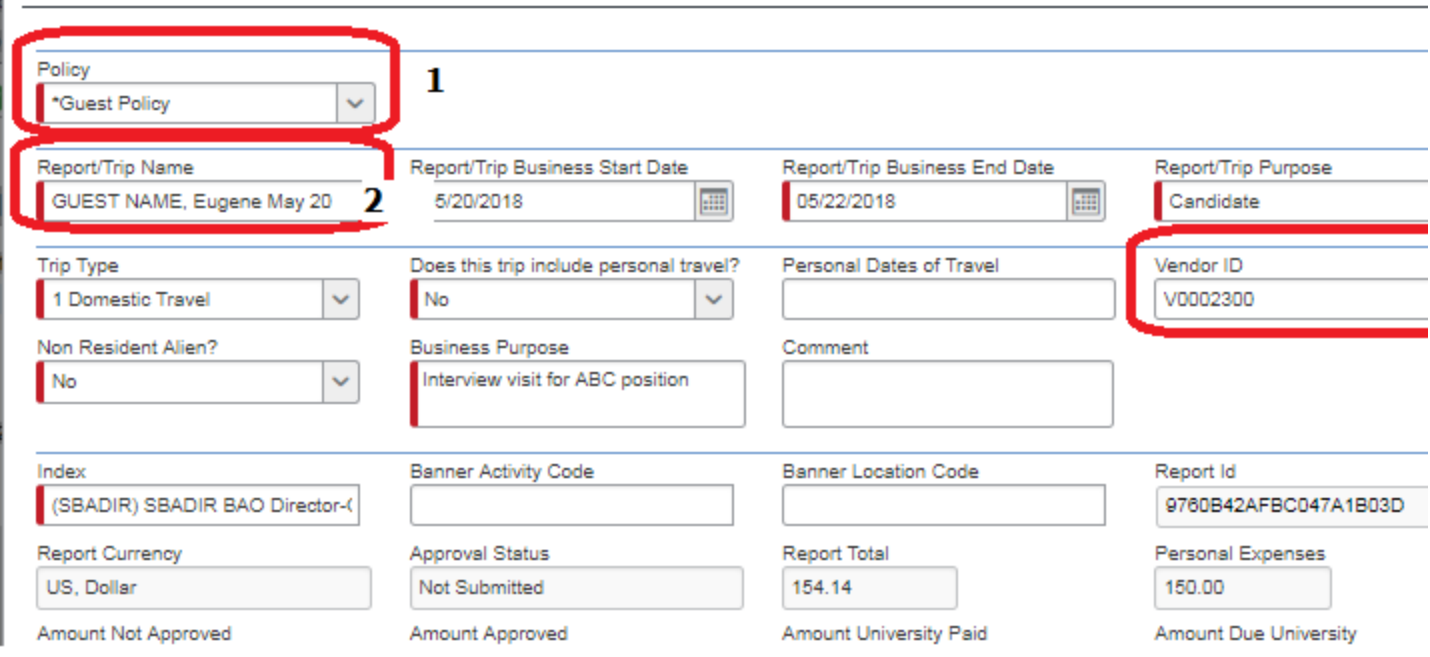

 **Guest Meal Per Diem** - Use Guest Meal per diem under "New Expense" to reimburse for allowable meals. Use the GSA table to determine appropriate amount, enter into Expense line with a note explaining calculation.

GSA Meal Per Diem Chart: https://www.gsa.gov/travel/plan-book/per-diemrates/per-diem-rates-lookup

Meal Breakdown tables: https://www.gsa.gov/travel/plan-book/per-diemrates/meals-and-incidental-expenses-mie-breakdown

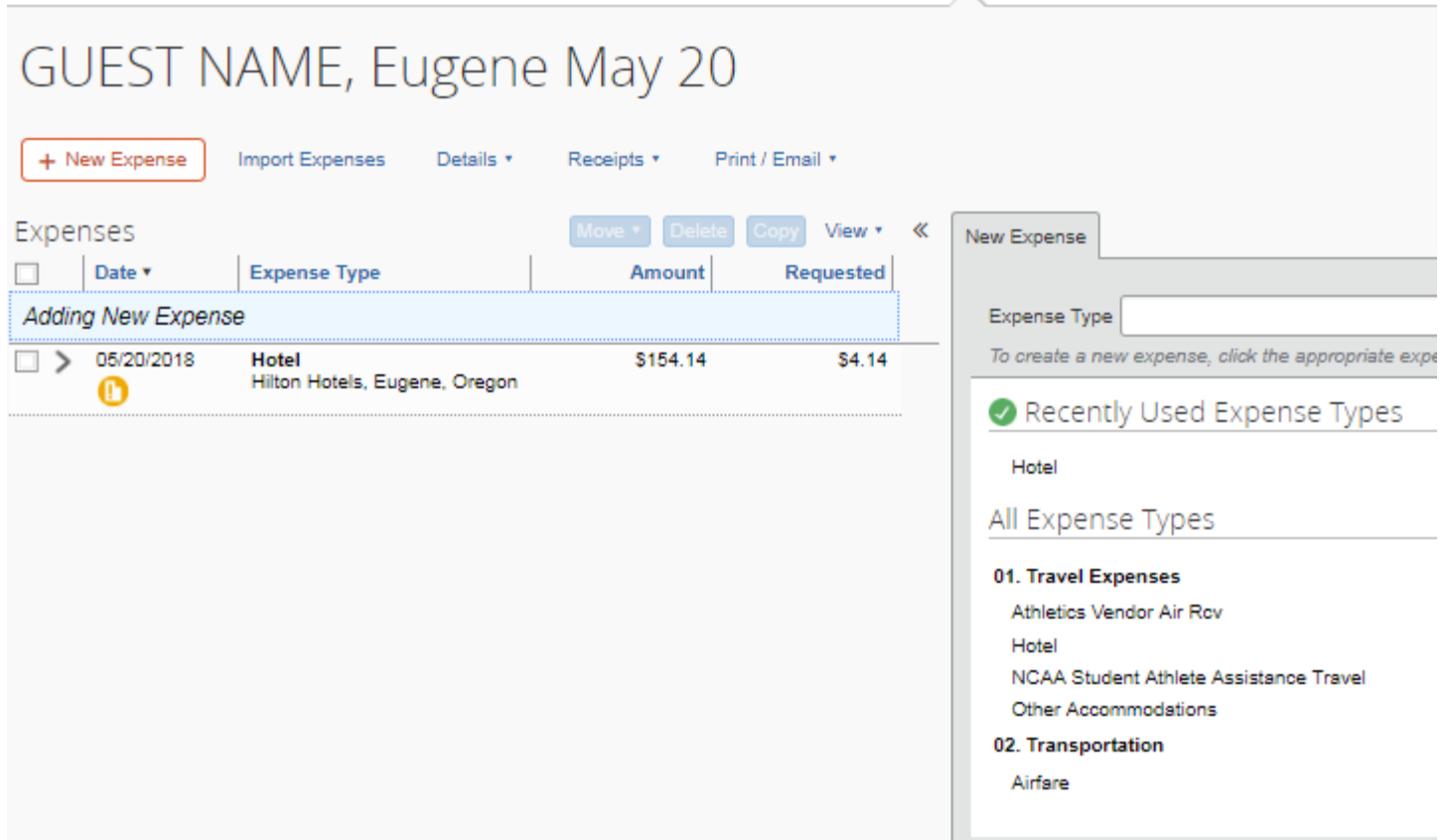

## **Concur Drop In Work Sessions for July**

**Location: Thompson University Center, Employee Education Lab, Room 305** No registration required. Bring your questions and projects for assistance. We have laptops in our computer lab for your use.

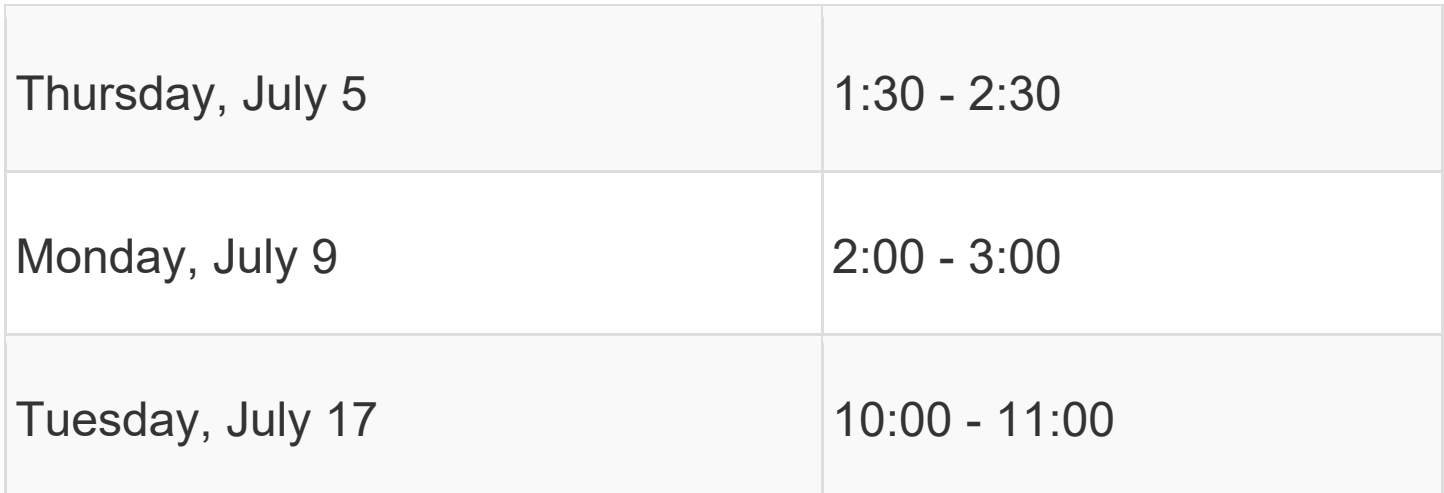

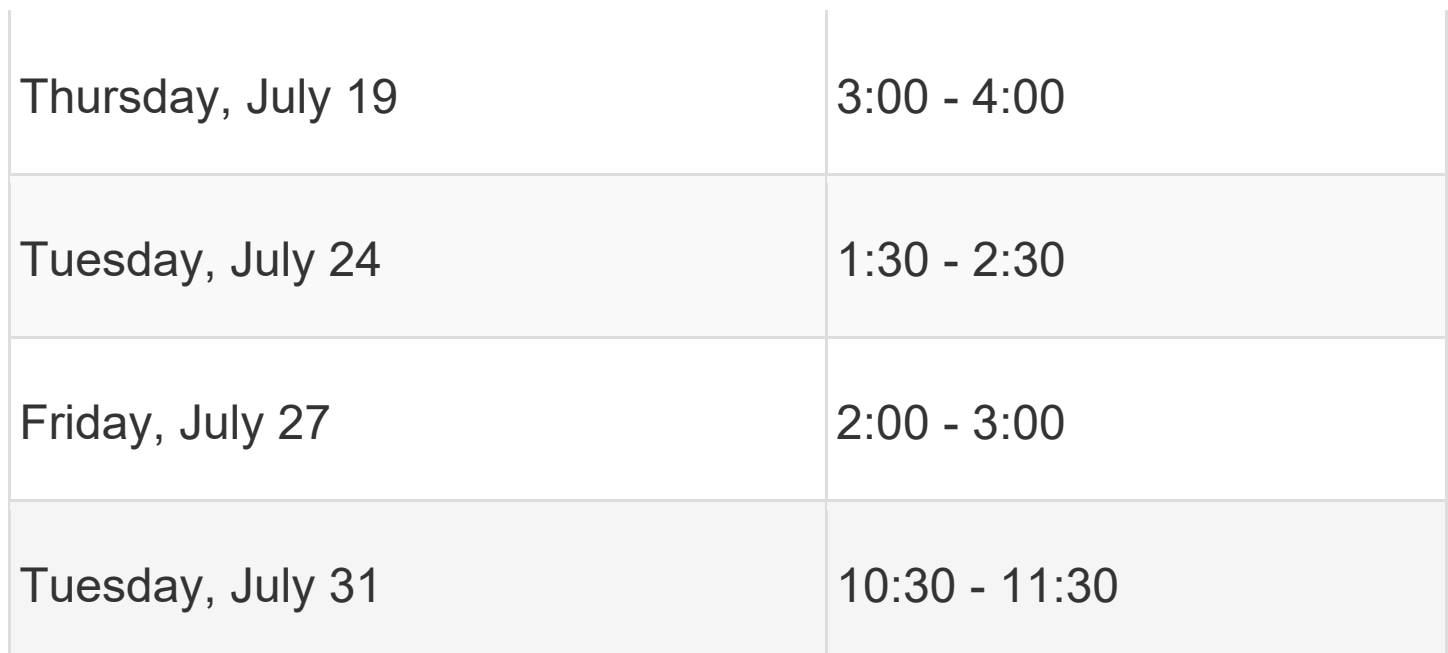

Thank you,

UNIVERSITY OF OREGON Laurie Jacoby Travel Manager Business Affairs Office University of Oregon lajacoby@uoregon.edu 541-346-3158